# **УТВЕРЖДАЮ**

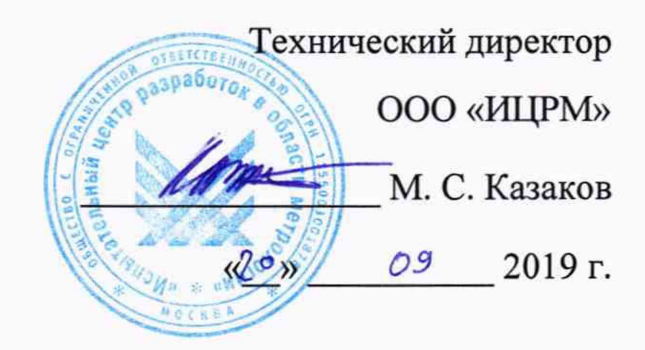

**Контроллеры «Союз»**

**Методика поверки**

**ИЦРМ-МП-206-19**

г. Москва

2019 г.

## СОДЕРЖАНИЕ

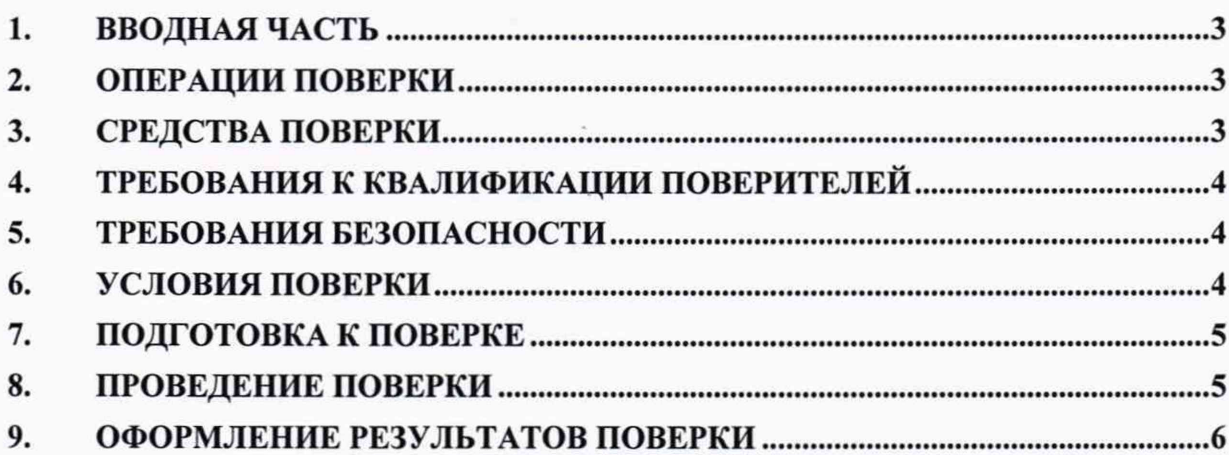

#### **1. ВВОДНАЯ ЧАСТЬ**

1.1 Настоящий документ распространяется на контроллеры «Союз» (далее контроллеры), изготавливаемые Обществом с ограниченной ответственностью «АйТел» (ООО «АйТел»), г. Москва, и устанавливает методы, а также средства их первичной и периодической поверок.

1.2 На первичную поверку следует предъявлять контроллеры до ввода в эксплуатацию и после ремонта.

1.3 На периодическую поверку следует предъявлять контроллеры в процессе эксплуатации и/или хранения.

1.4 Периодичность проведения поверки в процессе эксплуатации и/или хранения устанавливается не реже одного раза в 4 года.

1.5 Не предусмотрена возможность поверки на меньшем числе измеряемых величин.

Основные метрологические характеристики указаны в таблице 1.

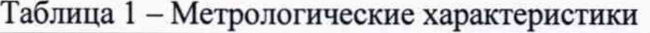

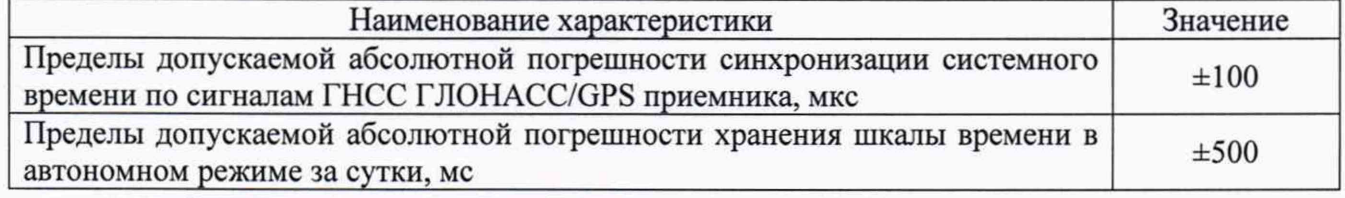

## **2. ОПЕРАЦИИ ПОВЕРКИ**

2.1. При проведении поверки должны быть выполнены операции, указанные в таблице 2.

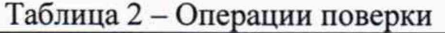

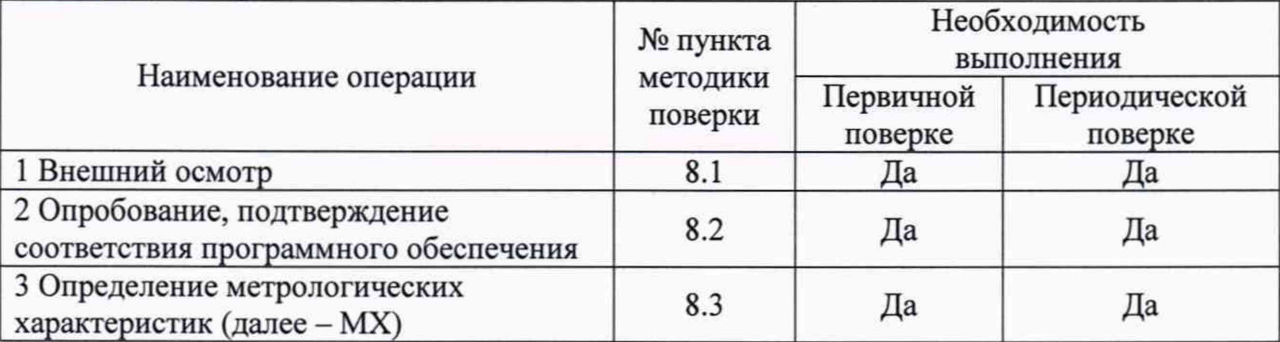

2.2 Последовательность проведения операций поверки обязательна.

2.3 При получении отрицательного результата в процессе выполнения любых пунктов или подпунктов операций поверки, контроллеры бракуют и их поверку прекращают.

2.4 Допускается объединять пункты и подпункты определения MX.

#### **3. СРЕДСТВА ПОВЕРКИ**

3.1. При проведении поверки рекомендуется применять средства поверки, приведённые в таблице 3.

3.2. Применяемые средства поверки должны быть исправны, средства измерений поверены и иметь действующие документы о поверке.

3.3. Допускается применение аналогичных средств поверки, обеспечивающих определение метрологических характеристик, поверяемых контроллеров с требуемой точностью.

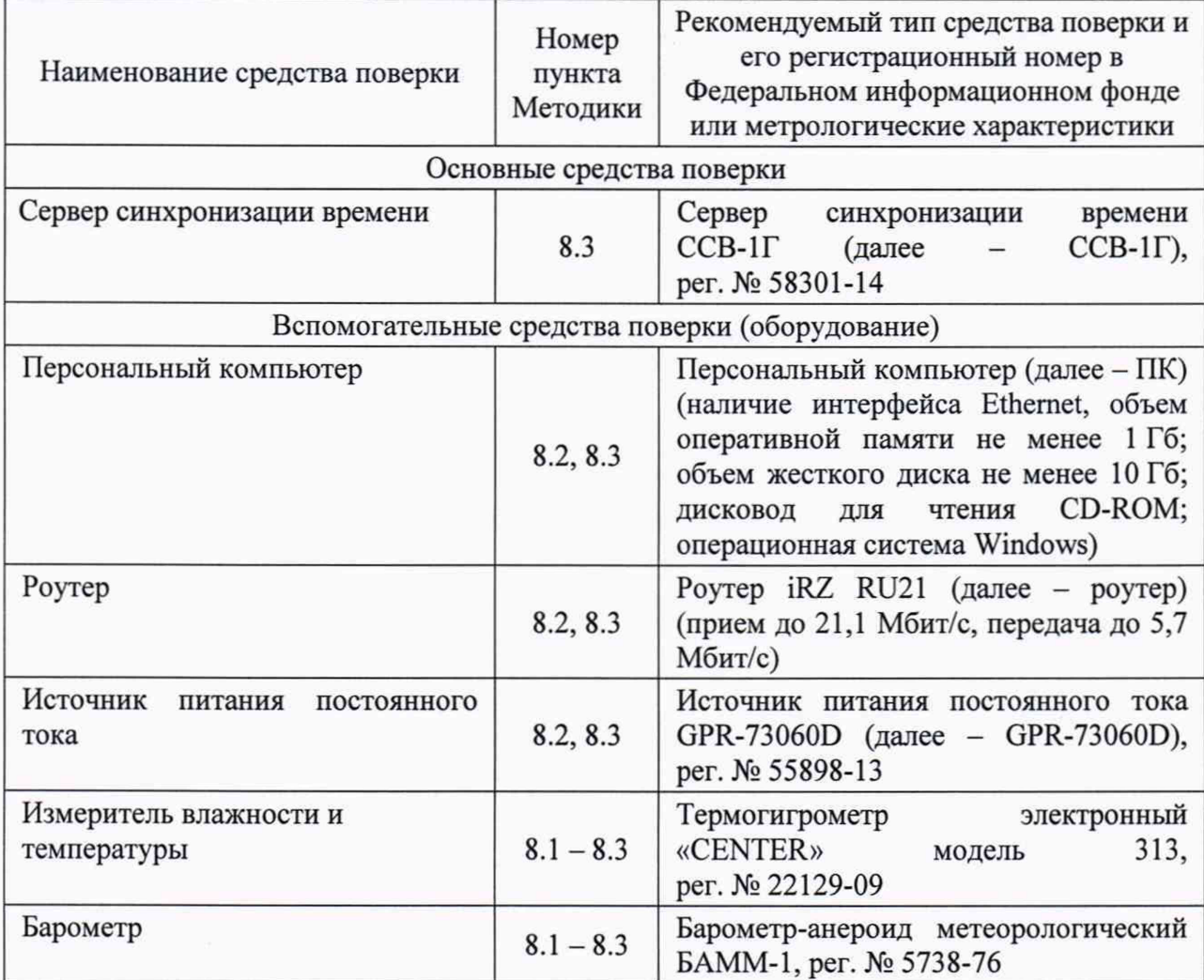

#### Таблица 3 - Средства измерений и вспомогательные устройства

## **4. ТРЕБОВАНИЯ К КВАЛИФИКАЦИИ ПОВЕРИТЕЛЕЙ**

4.1 К проведению поверки допускают лица из числа сотрудников организаций, аккредитованных на право проведения поверки в соответствии с действующим законодательством РФ, изучившие настоящую методику поверки, руководства по эксплуатации на поверяемое средство измерений и применяемые средства поверки, имеющие стаж работы по данному виду измерений не менее 1 года.

4.2 Поверитель должен пройти инструктаж по технике безопасности.

#### **5. ТРЕБОВАНИЯ БЕЗОПАСНОСТИ**

5.1 При проведении поверки должны быть соблюдены требования безопасности в соответствии с ГОСТ 12.2.007.0-75 и требованиями, установленными в эксплуатационной документации (далее - ЭД) на контроллеры и средства поверки.

#### **6. УСЛОВИЯ ПОВЕРКИ**

6.1 Для определения основной погрешности измерения испытания проводятся при нормальных условиях окружающей среды и нормальных режимах работы устройства, в соответствии с таблицей 4.

Таблица 4 - Нормальные условия испытания устройства

| $N_2$ | <b>H</b> apamer <sub>p</sub>        | Значение       |
|-------|-------------------------------------|----------------|
|       | Температура окружающего воздуха, °С | $20 \pm 5$     |
|       | Относительная влажность воздуха, %  | от 30 до 80    |
|       | Атмосферное давление, кПа           | от 84 до 106.7 |

## **7. ПОДГОТОВКА К ПОВЕРКЕ**

7.1 Подготовить контроллер к работе в соответствии с руководством по эксплуатации (далее - РЭ), средства поверки - в соответствии с их эксплуатационной документацией.

7.2 Перед поверкой контроллер выдерживают в условиях, указанных в п. 6.1, не менее двух часов.

## **8. ПРОВЕДЕНИЕ ПОВЕРКИ**

8.1. Внешний осмотр

При внешнем осмотре проверяют соответствие контроллера следующим требованиям:

- соответствие комплектности контроллера паспорту;

- сохранность пломб;

- чистоту и исправность соединений;

- отсутствие внешних механических повреждений корпуса, мешающих работе с прибором, и ослабления элементов конструкции.

Результаты считают положительными, если выполняются все вышеуказанные требования.

8.2. Опробование, подтверждение соответствия программного обеспечения

8.2.1 Опробование

Опробование проводить в следующем порядке:

1) подготовить контроллер, GPR-73060D, роутер и ПК согласно их РЭ;

2) подключить контроллер к GPR-73060D, роутеру и ПК согласно РЭ на контроллер по рисунку 1;

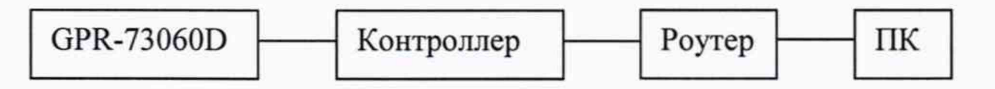

Рисунок 1 - Структурная схема подключения контроллера для опробования, подтверждения соответствия программного обеспечения и определения метрологических характеристик

3) подать на контроллер напряжение питания;

4) при помощи внешнего ПО контроллеров согласно РЭ проверить:

- наличие/отсутствие сбоев или перезапусков контроллера;

- работоспособность всех дискретных входов/выходов.

Результаты считают положительными, если в ходе проверки выявлено отсутствие сбоев или перезапусков контроллера, все дискретные входы и выходы контроллера работоспособны.

8.2.2 Подтверждение соответствия программного обеспечения

Подтверждение соответствия программного обеспечения проводить в следующем порядке:

1) подготовить контроллер, GPR-73060D, роутер и ПК согласно их РЭ;

2) подключить контроллер к GPR-73060D, роутеру и ПК согласно РЭ на контроллер по рисунку 1;

3) подать на контроллер напряжение питания;

4) при помощи внешнего ПО контроллеров перейти во вкладку «Общие настройки» далее во вкладку «Контроллер», считать номер версии ПО из пункта «Номер версии комплекта ПО»;

5) сравнить идентификационные данные встроенного ПО контроллеров, считанные с внешнего ПО контролеров, с информацией из описания типа.

Результаты считают положительными, если идентификационные данные встроенного ПО контроллеров, считанные с внешнего ПО контролеров, совпадают с информацией из описания типа.

8.3. Определение метрологических характеристик.

8.3.1 Определение абсолютной погрешности синхронизации системного времени по сигналам ГНСС ГЛОНАСС/GPS приемника:

1) подготовить контроллер, GPR-73060D, роутер, ПК и ССВ-1Г согласно их РЭ;

2) подключить контроллер к GPR-73060D, роутеру и ПК согласно РЭ на контроллер по рисунку 1;

3) подать на контроллер напряжение питания постоянного тока;

4) подключить к ССВ-1Г антенну ГЛОНАСС/GPS, правильной ориентацией антенны обеспечить уверенный прием сигналов со спутников;

5) настроить IP ССВ-1Г в качестве источника времени, a IP контроллера в качестве NTPd;

6) связаться с WEB-сервисом контроллера, перейти во вкладку «Общие настройки» далее во вкладку «Контроллер», считать значение абсолютной погрешности синхронизации системного времени по сигналам ГНСС ГЛОНАСС/GPS приемника из пункта «Отклонение времени от достоверного источника NTPd».

Результаты считают положительными, если абсолютная погрешность синхронизации системного времени по сигналам ГНСС ГЛОНАСС/GPS приемника во всех проверяемых точках не превышает пределы, указанные в таблице 1.

8.3.2 Определение абсолютной погрешности хода встроенных часов в автономном режиме за сутки проводить в следующем порядке:

1) произвести синхронизацию системных часов по пункту 8.3.1;

2) в WEB-сервисе контроллера перейти во вкладку «Общие настройки» далее во вкладку «Контроллер», нажать на кнопку «Установить IP-адрес NTPd» и изменить IPадрес на любой другой по рисунку 1;

3) по истечении 24 часов считать значение времени с контроллера и с персонального компьютера (синхронизированного от ССВ-1Г);

4) рассчитать значение абсолютной погрешности хода встроенных часов в автономном режиме за сутки  $\Delta t_{\text{a}}$ , мс, по формуле (1).

$$
\Delta t_{\text{ab}T} = t_{\text{H3M},\text{ab}T} - t_{\text{3T}},\tag{1}
$$

где  $t_{\text{u}3\text{m},\text{a}8\text{T}}$  - интервал времени, измеренный контроллером в автономном режиме, с;

*t3T* - интервал времени, эталонный, с.

Результаты считают положительными, если абсолютная погрешность хода встроенных часов в автономном режиме за сутки не превышает пределы, указанные в таблице 1.

#### **9. ОФОРМЛЕНИЕ РЕЗУЛЬТАТОВ ПОВЕРКИ**

*9.*1. Положительные результаты поверки контроллера оформляют свидетельством о поверке по форме, установленной в документе «Порядок проведения поверки средств измерений, требования к знаку поверки и содержанию свидетельства о

поверке», утвержденному приказом Минпромторга России от 2 июля 2015 г. № 1815, и (или) отметкой в паспорте.

9.2. Знак поверки наносится на свидетельство о поверке.

9.3. При отрицательных результатах поверки контроллер не допускается к применению до выяснения причин неисправностей и их устранения. После устранения обнаруженных неисправностей проводят повторную поверку, результаты повторной поверки - окончательные.

9.4. Отрицательные результаты поверки контроллера оформляют извещением о непригодности по форме, установленной в документе «Порядок проведения поверки средств измерений, требования к знаку поверки и содержанию свидетельства о поверке», утвержденному приказом Минпромторга России от 2 июля 2015 г. № 1815, свидетельство о предыдущей поверке аннулируют, а контроллер не допускают к применению.

Ведущий инженер ООО «ИЦРМ» Л.А. Филимонова